# **BLOCKsignalling**

www.blocksignalling.co.uk

# AUTOMATIC LEVEL CROSSING WITH REAL SOUND FOR 4 GATES/BARRIERS LCS6B4

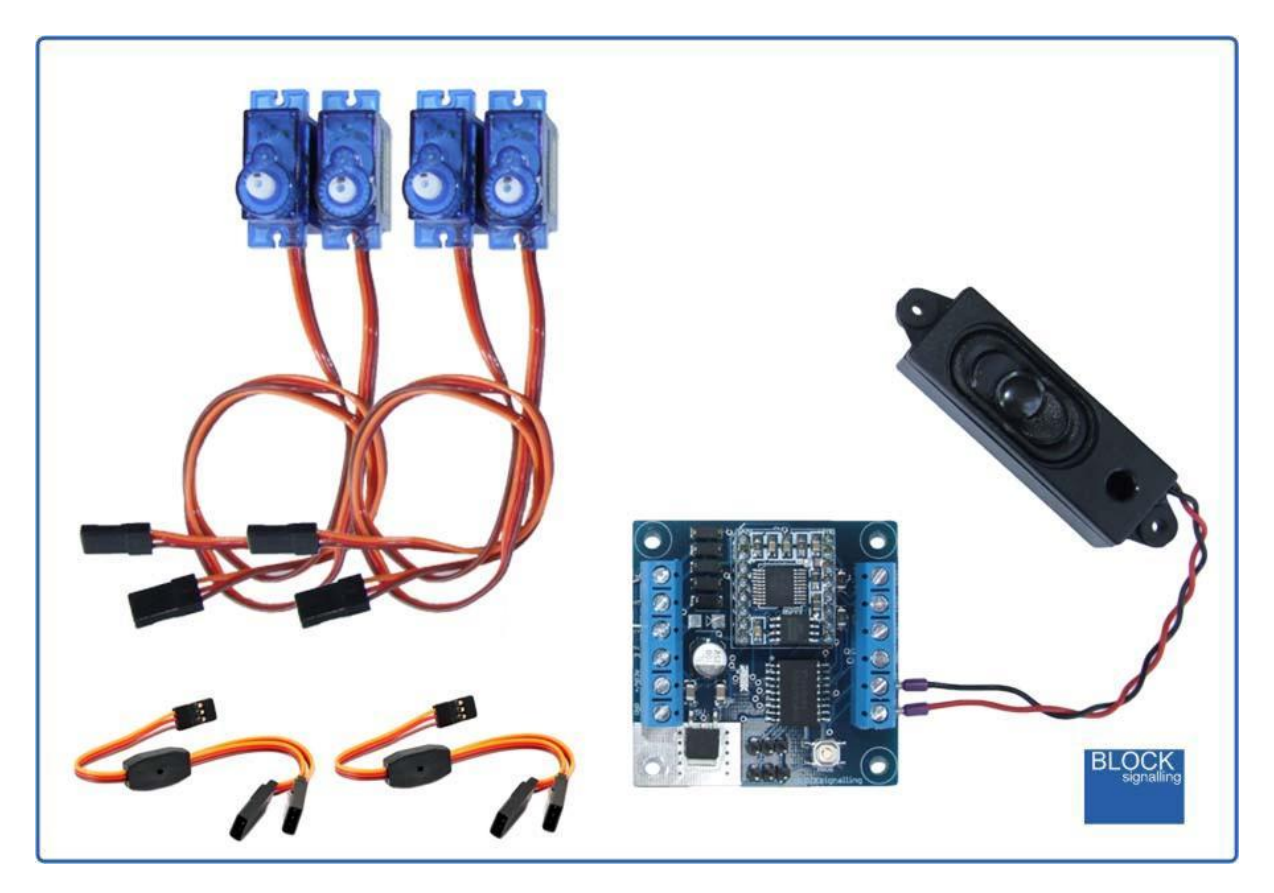

# **Level Crossing Controller for 4 Gates, with Real Sound**

The LCS6B4 is based on our existing Level Crossing Module, the LCS6B, but able to drive four gates rather than two.

- Automatically detects traction current drawn by scale model trains approaching the level crossing
- Suitable for single or multiple tracks on DC or DCC layouts
- Operates attached yellow and red leds on level crossing signs (not included)
- Plays one selected sound from a choice of 18 pre-recorded levels crossing sounds from around the world
- Operates up to four servos (included) for connection to crossing barriers or gates across the road
- Once train has cleared the track section, the barriers return to their start positions automatically
- **Built-in programs to cover most UK crossing styles**

 Fully programmable to suit the modeller's requirements to replicate crossings from around the world

Based on our top of the range level crossing, the LCS6, which when triggered by infra-red sensors plays a digitally recorded sound, operates the crossing lights, and operates attached barriers or gates. The LCS6B4 has been designed to detect model trains on single or multiple tracks at a level crossing by monitoring the track current.

The module has a choice of 18 pre-recorded 10 second sound samples representative of the UK Yodalarm, ringing bells, US wig-wags, US slow bells, Continental gongs, Asian Electronic Sounders, etc.

Each servo operates automatically between their start and stop positions which have been pre-programmed for ease of use. These can be mounted beneath the baseboard with scales like OO and N gauge, or can be mounted above the baseboard when operating barriers on larger scales.

#### **Servo Motors**

Servo motors consist of a small dc motor and gearbox combination, designed to drive an externally mounted arm (horn) through a limited range of angles. The motor operates at high speed, and the gearbox reduces the speed to a more appropriate level and so increases the torque significantly. An in-built control circuit varies the motor direction and speed to allow the output shaft to turn to the desired position.

Servos are compact and easy to mount. The barrier or gate can be directly attached to the servo by fixing a wire into the centre of the output shaft with epoxy, or a variety of horns can be mounted on to the output shaft and then extended with thin modelling wire to connect to gates, barriers and signals, etc.

The Level Crossing Controller LCS6B4 can drive two or four servos from their parked position (START position) to their destination (STOP position). For ease of use, the start position and stop positions are pre-programmed to cover an arc of approximately 90 degrees (for use with barriers or gates). This can be varied if required.

To connect four servos, a "Y-Lead" is provided to allow two servos to connect to one output. Both connected servos operate together. In the text below, references to servo1 and servo 2 refer to both the servos connected to each output.

#### **Default Operation**

When the level crossing module is triggered by a train, it commences playing a 10 second sound clip, and operating the standard lights sequence (note, it is not necessary to connect lights, and this part of the program can be bypassed when barriers are being used without lights).

Once the module enters the phase of the flashing reds, it commences the movement of servo 1. Depending on the programme selected, servo 2 may move at the same

time as servo 1, part way through the movement of servo 1, or after servo 1 has fully completed its movement.

This allows the modelling of the following types of level crossings:

1. level crossings where there are pairs of gates, which are operated sequentially, and would collide if operated together

2. level crossings where both barriers fall at the same time

3. level crossings where the second barrier commences lowering part way through the lowering of the first barrier

4. level crossings when the second barrier falls only after the first barrier is completely lowered

When the train has cleared the crossing, the two servos either operated simultaneously back to their park position (for barriers) or operate sequentially (for gates).

The default range of operation of the servos as supplied is approximately 90 degrees.

#### **Power Supply**

The module operates from AC, DC or DCC (track bus) supplies.

You can use a DC power supply between 12V and 25V DC, or any AC power supply between 12V and 16V AC.

If using DCC, the feed can be between 12V and 25V, which covers all normal DCC layouts.

Where a choice is a available, a 12V DC supply is recommended.

#### **Please check the wiring carefully before turning on the power to prevent damage to the module.**

#### **Connecting Up Servo Linkages**

Here are some ideas for connecting up barriers and gates on model level crossings. Firstly, operation with two servos is shown, then how to connect four servos to operate four gates or barriers.

In each case, the servo is set to provide approximately 90 degrees of movement.

Each build should be designed so that damage will not occur to the model should the servo be accidentally operated beyond its intended operating throw. Possible ways

include the use of minimum diameter operating wire with omega loops bent into the wire which will open out or close up at the maximum extents of the servo throw, or using mechanisms which can operate over a larger range than their normal operating range without damage, or loosely fitting control wires which will pull-out of place if overstressed.

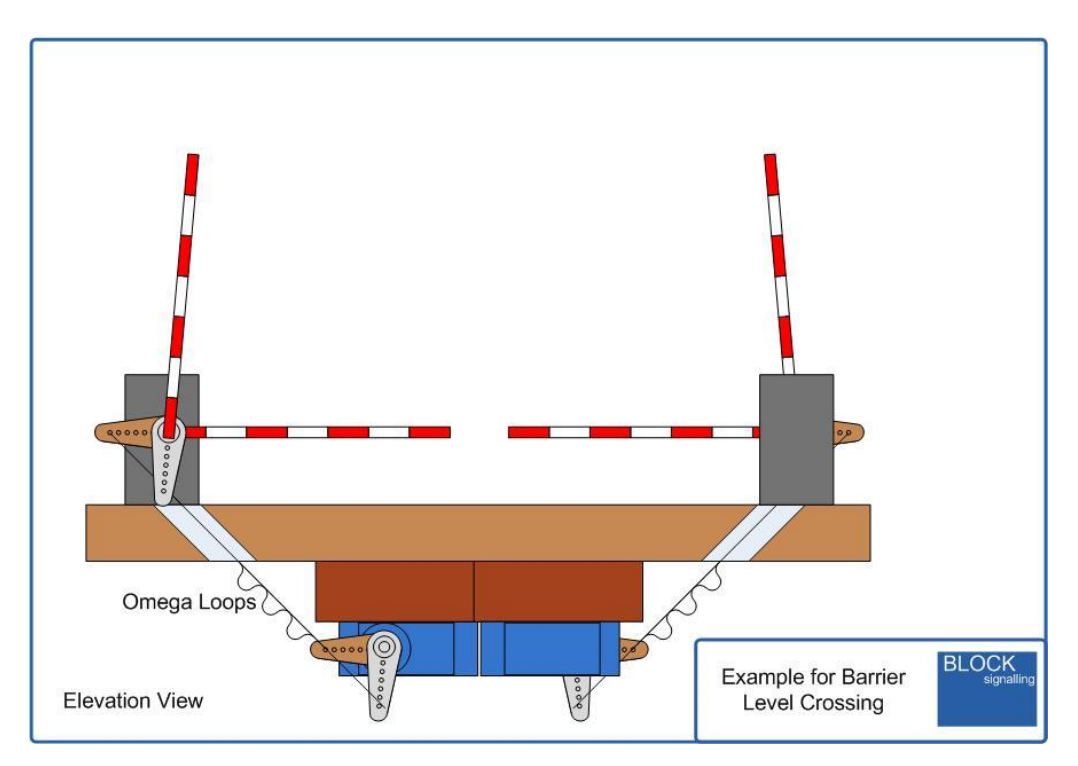

On larger scales, the servos can be mounted above the baseboard and painted a more appropriate colour.

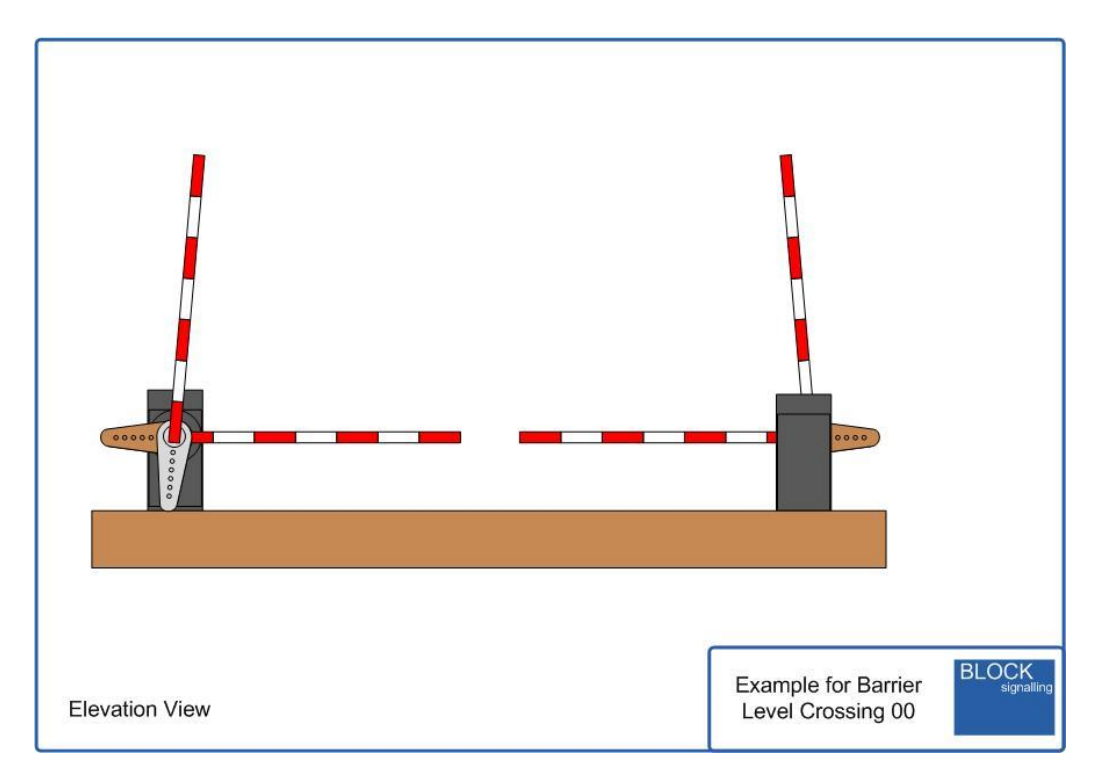

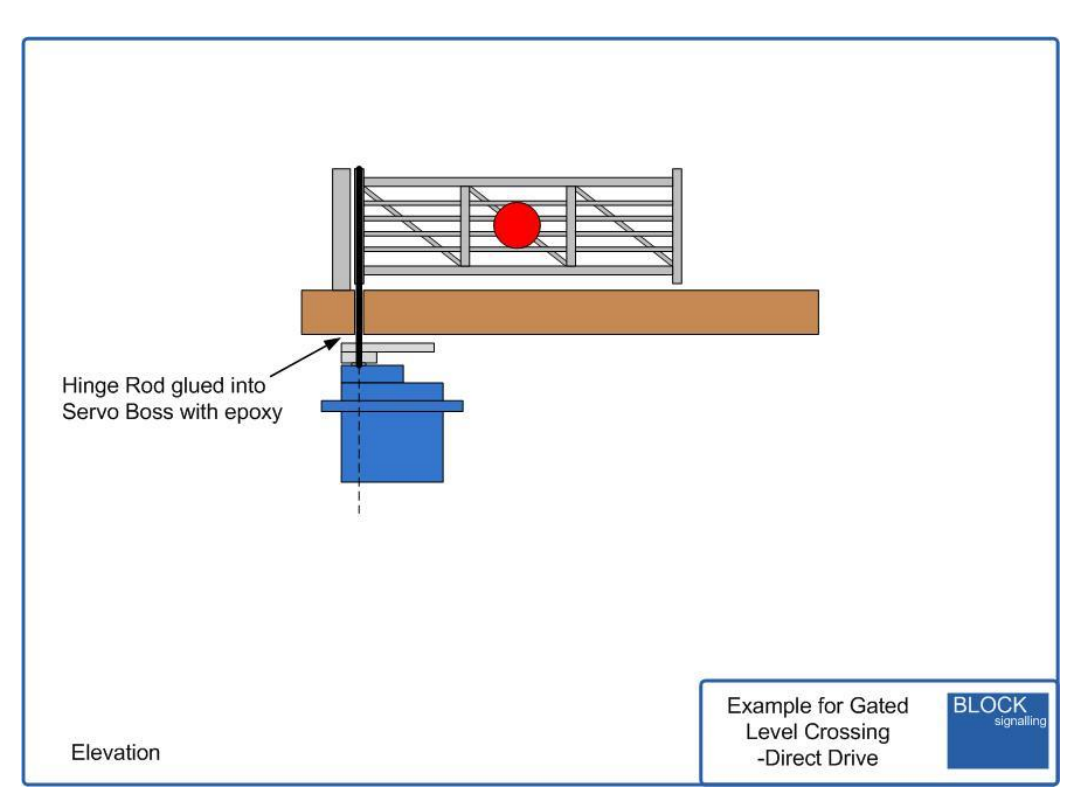

Below is an example method using direct drive to operate the gates.

Below, the two servos have been set to operate the gates consecutively, preventing them from clashing.

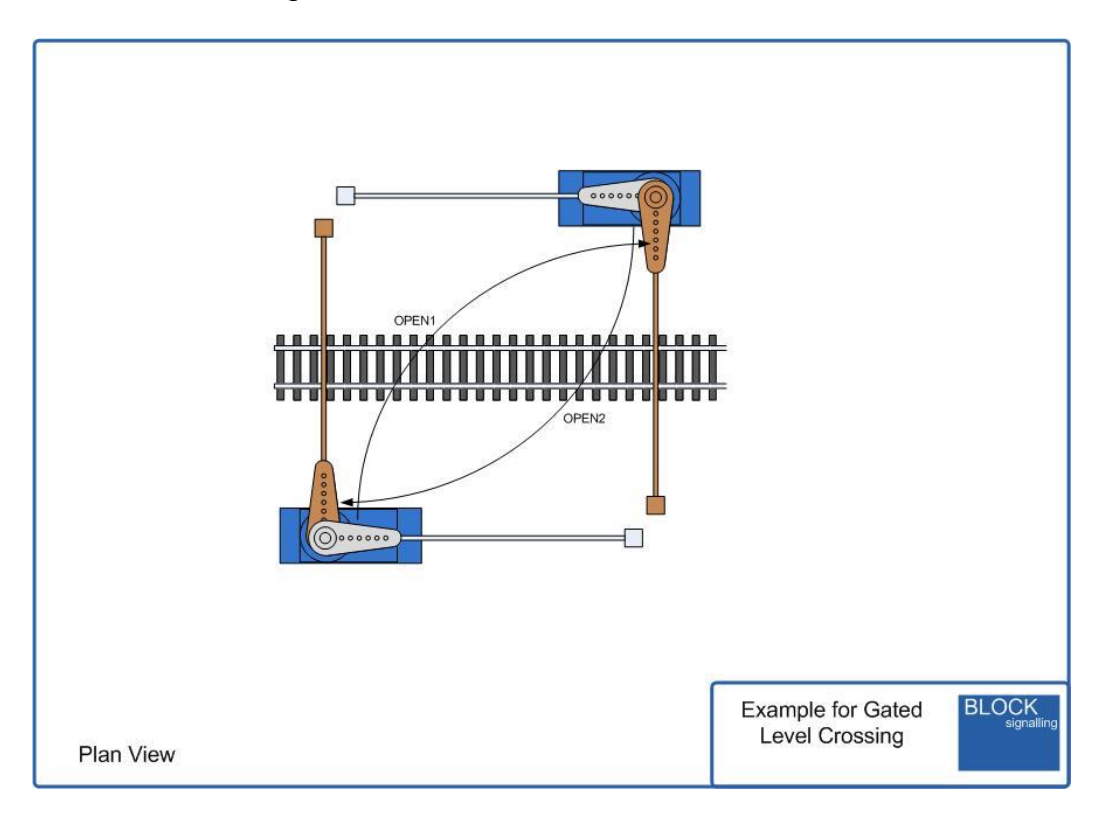

# **Connecting Four Servos**

The LCS6B4 is supplied with two "Y-Leads". These plug into the servo outputs of the module, and provide two sockets allowing two servos to be operated from one output.

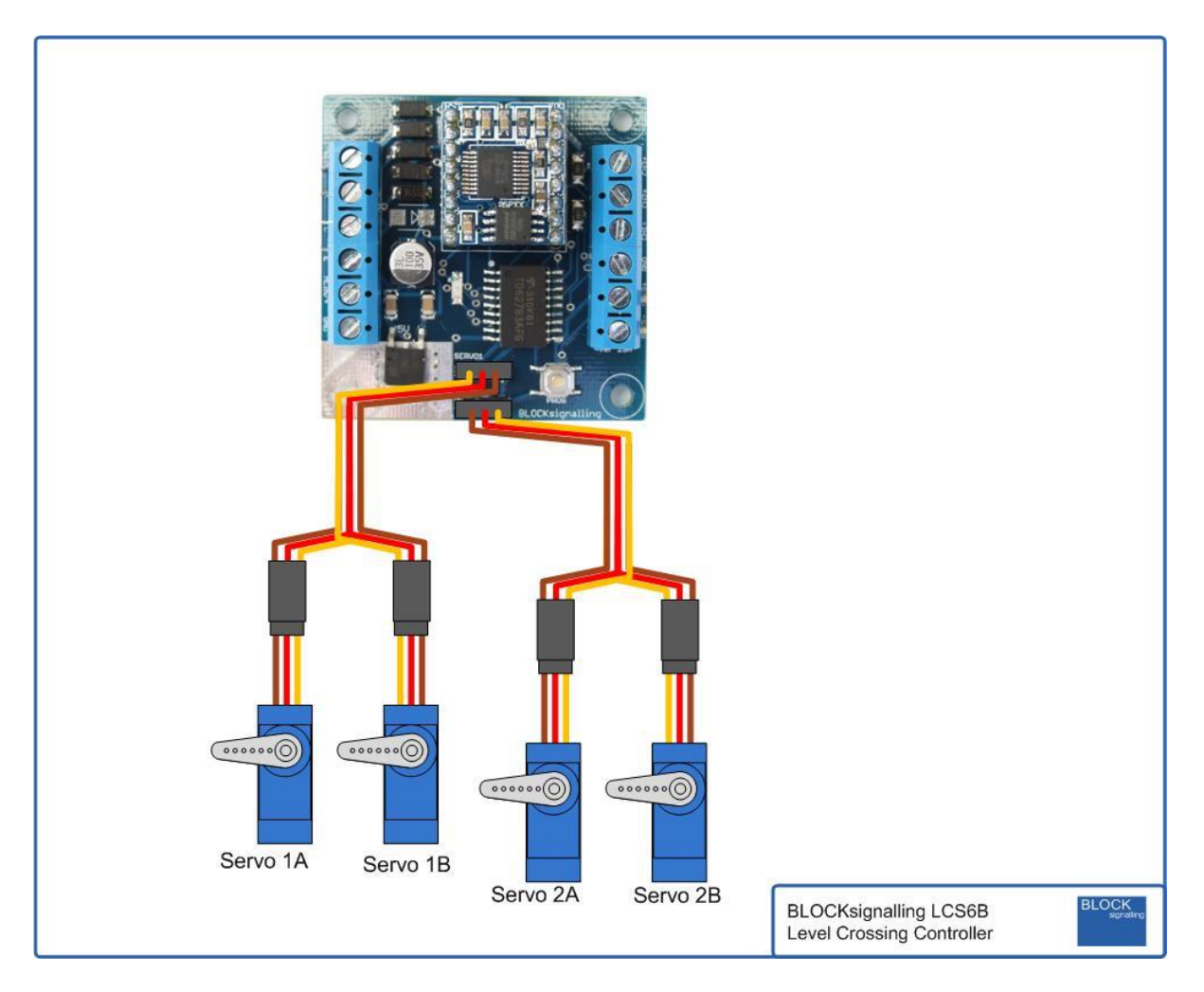

To operate a four gate crossing, servos 1A and 1B need to turn anticlockwise and servos 2A and 2B turn clockwise.

Memory location 22 needs to be programmed with the value 3 to change the direction of operation of the Servo 1 output of the module (see later).

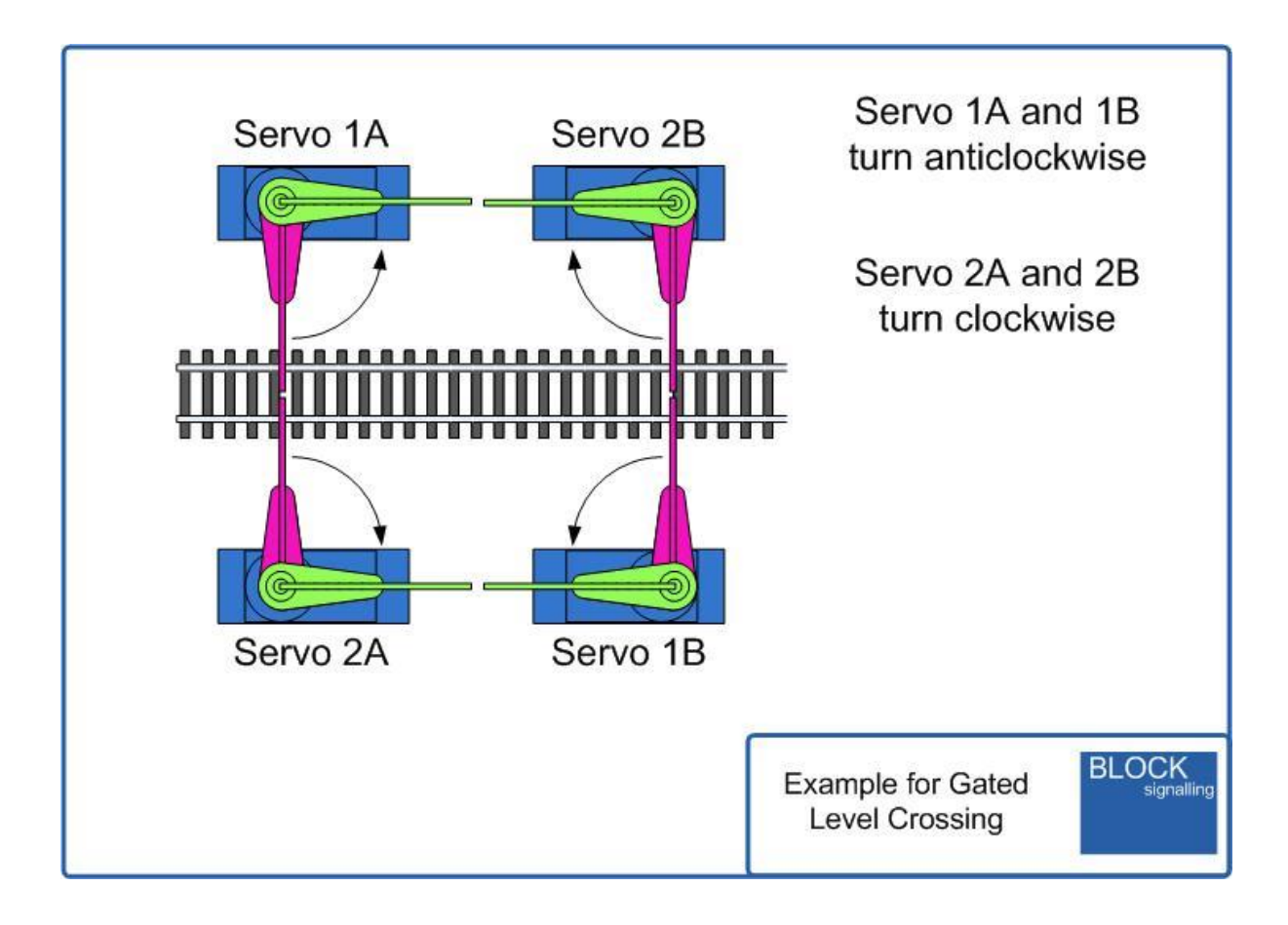

## **Connecting Up**

For the module to be able to detect trains approaching the level crossing and then clearing the crossing, a short isolated section of right-hand rail is formed by cutting the track with a small saw, Dremel, or by using an isolated rail joiner.

The position of the cuts are chosen to trigger the crossing before the train arrives, and for the crossing to be completely clear of the train before the crossing opening sequence is started.

The isolated sections of rail are connected to the module terminal T1.

The sections of rail either side of the isolated section are joined together, and also connected to T2.

In this way, whenever a train enters the isolated section, the traction current will pass through the module and trigger the crossing.

This arrangement will work on DC or DCC. With DCC layouts, ensure that the isolated rail is formed in the same DCC track (ie fed from the same terminals on the DCC controller).

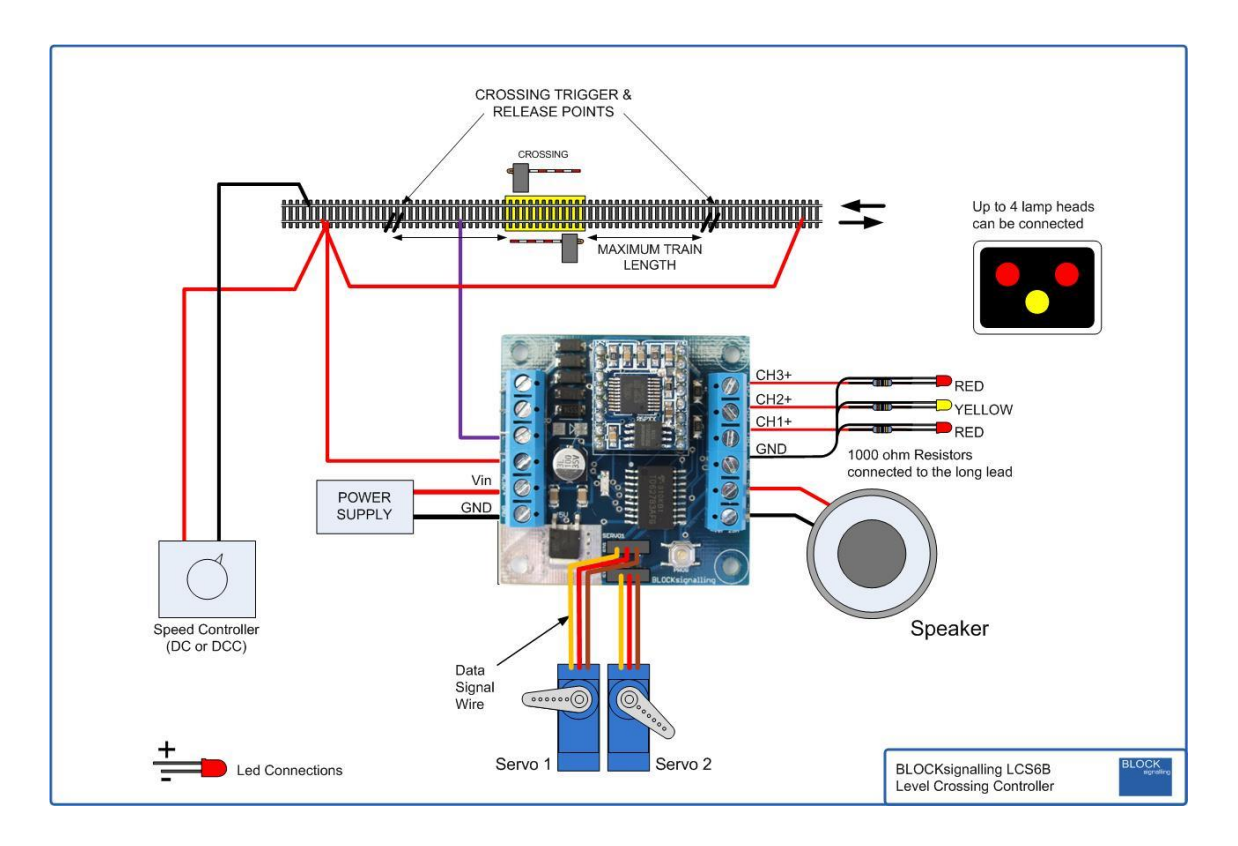

Where multiple tracks pass through the crossing, it should be arranged that the traction current on all tracks passes through the module when a train is in the isolated section.

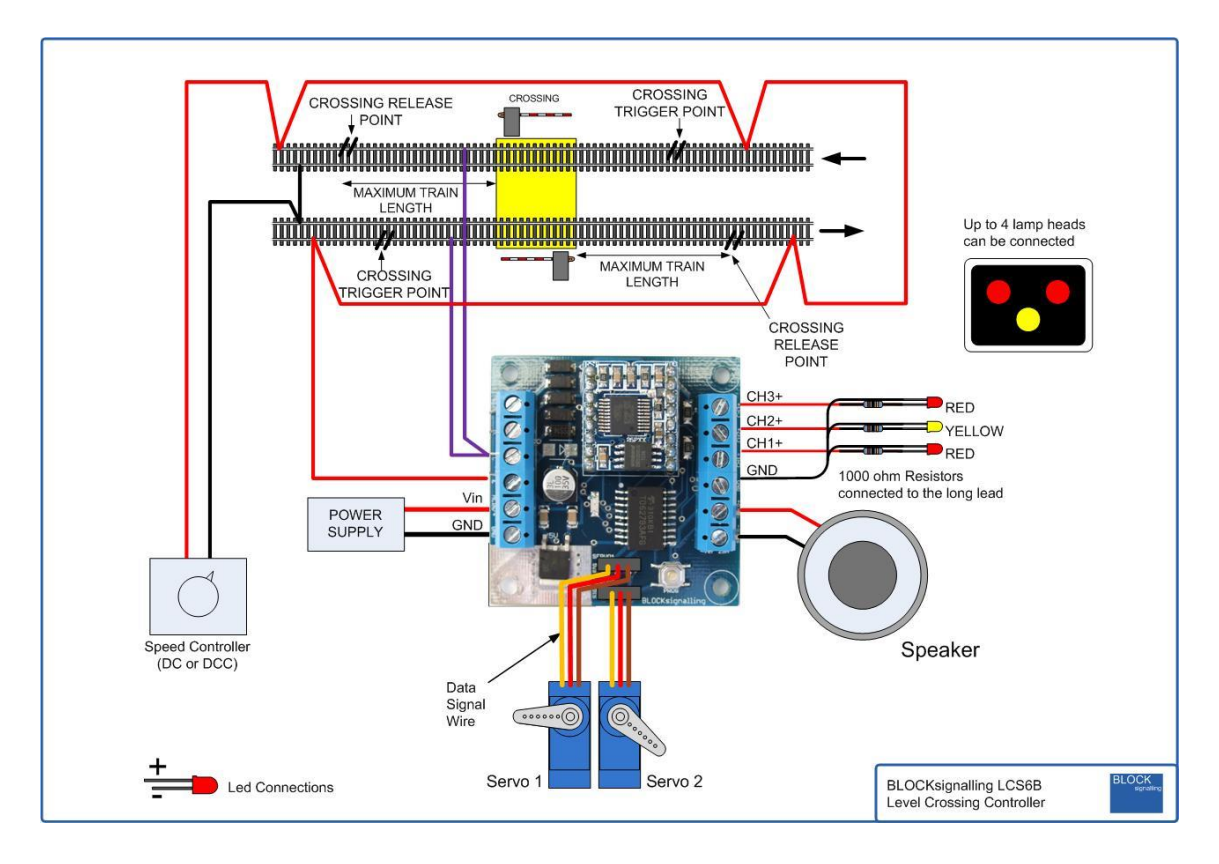

Each servo motor has a small plug, with three pins, two for power and one for the data signal which controls the servo position. For the servo to operate, the plug needs to be inserted the correct way around, with the yellow (data signal) wire next to the SIG label on the PCB. No damage will result if it is plugged in to the board in reverse, but the servo will not operate.

Once the closing sequence is initiated, the crossing cannot be triggered again until the closing sequence is complete. If crossing gates are used, ensure the gate opening sequence is complete before another train approaches the crossing. For certainty on automated layouts, extend the isolated sections sufficiently to allow the opening sequence to complete, and then the closing sequence to complete, before any new train arrives at the crossing. On bi-directional single track lines and crossings with barriers this will generally not be a concern.

#### **Led Connection**

When using leds it is important to connect them the right way around.

The negative lead (cathode) is identified by a flat on the side of the led body, and by having a shorter lead.

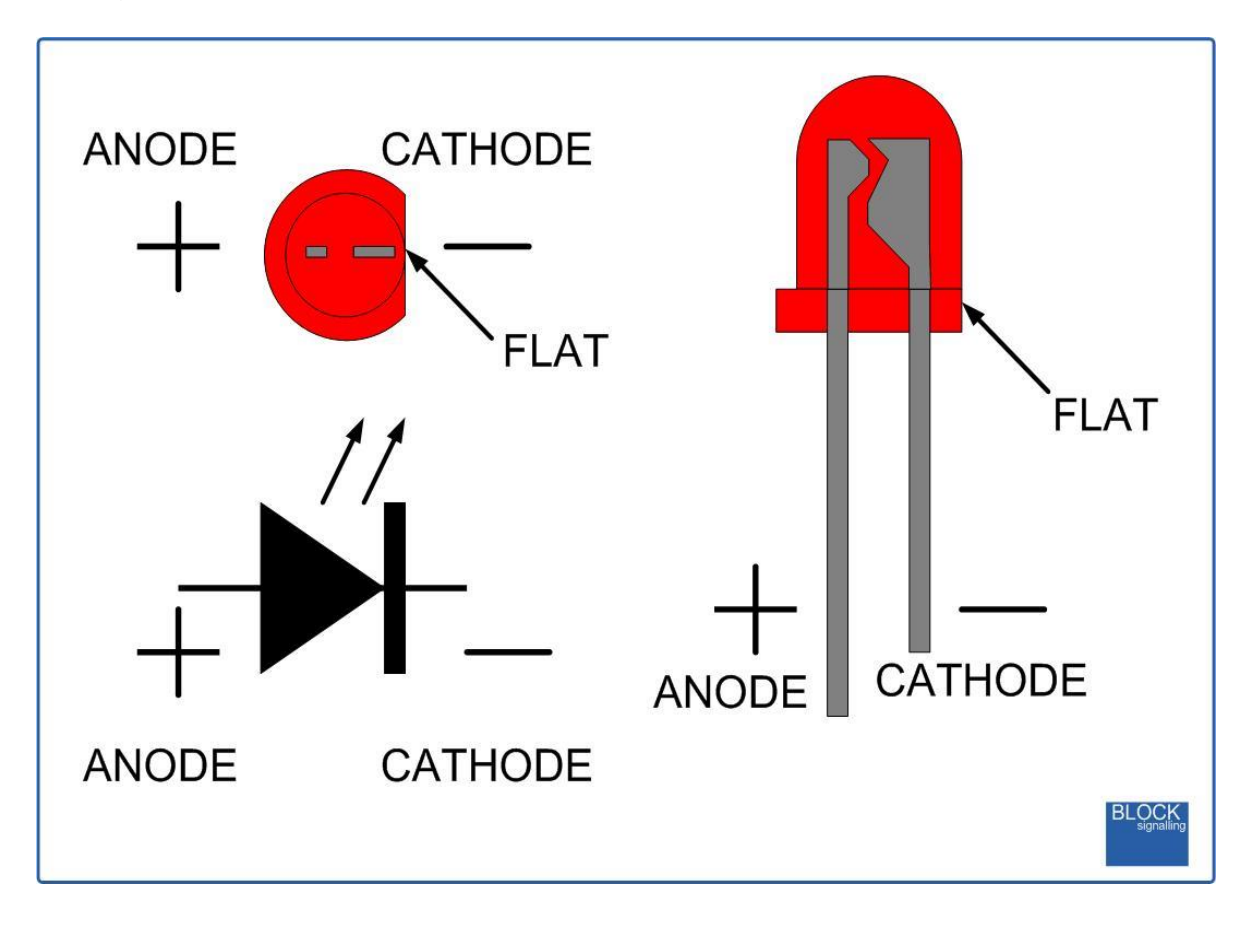

#### **Operating the Module**

The module is fully configurable, however, to make the operation straightforward to use there are a number of presets.

These program the majority of settings and allow the module to be used virtually out of the box.

When a basic preset is selected, all the module settings are changed at once. So should you wish to alter any other parameters, do this after selecting the basic preset, otherwise your changes will be lost.

It is suggested that the module is initially operated on the bench to gain familiarity. When first used, servos can operate rapidly throughout their range, and if not expected this could give rise to damage to the model.

Once configured, the module remembers servo positions, and has been programmed to avoid unpredictable operation of the servos during normal use. However, servos are high torque devices, which can rotate at high speed, and power failures, errors in configuration or interference could cause them to operate when not expected. For this reason, models should be designed so that in the rare case that this may occur, the model will not be damaged.

Upon powering, the servos move to give priority to vehicle traffic.

The main presets are as follows:

## **Program 1 - Play Sound Clips**

Plays the all sound clips to allow the selection of an appropriate clip.

#### **Program 2 - Preset Sequence: Level Crossing with Gates**

This is the default program when the module is supplied.

This program is designed for level crossings with two gates, which are normally aligned across the track. When triggered by the approaching train, a bell sound is played (lasting approximately 10 seconds), and the yellow led lights on the warning sign on the approach road to the crossing (if fitted). After 3 seconds, the red leds flash and servo 1 operates turning approximately 90 degrees clockwise (looking towards the top of the servo).

When servo 1 has completed its full movement, servo 2 operates turning approximately 90 degrees clockwise. The bell sound stops at about the time the second servo completes its operation.

Once the train has left the section (no further traction current is detected by the module), servo 1 returns to its start position. When servo 1 has completed its full movement, servo 2 returns to its start position.

The crossing is now ready to accept another train.

#### **Program 3 - Preset Sequence: Level Crossing with Barriers**

This program is designed for level crossings with two barriers. When triggered by the approaching train, a Yodalarm sound is played (lasting approximately 10 seconds), and the yellow led lights on the warning sign on the approach road to the crossing. After 3 seconds, the red leds flash and servo 1 and servo 2 operate simultaneously, turning approximately 90 degrees clockwise (looking towards the top of the servo).

The sound stops at about the time the second servo completes its operation.

Once the train has left the section (no further traction current is detected by the module), servo 1 and servo 2 operate simultaneously to return to their starting positions.

The crossing is now ready to accept another train.

#### **Program 4 - Preset Sequence: Level Crossing with Barriers**

This program is designed for level crossings with two barriers. When triggered by the approaching train, a Yodalarm sound is played (lasting approximately 10 seconds), and the yellow led lights on the warning sign on the approach road to the crossing. After 3 seconds, the red leds flash and servo 1 operates turning approximately 90 degrees clockwise (looking towards the top of the servo). Part way through the operation of servo 1, servo 2 commences operation turning approximately 90 degrees clockwise.

The sound stops at about the time the second servo completes its operation.

Once the train has left the section (no further traction current is detected by the module), servo 1 and servo 2 operate simultaneously to return to their starting positions.

The crossing is now ready to accept another train.

#### **Program 5 - Preset Sequence: Level Crossing with Barriers**

This program is designed for level crossings with two barriers. When triggered by the approaching train, a Yodalarm sound is played (lasting approximately 10 seconds), and the yellow led lights on the warning sign on the approach road to the crossing. After 3 seconds, the red leds flash and servo 1 operates turning approximately 90 degrees clockwise (looking towards the top of the servo). When servo 1 has completed its rotation, servo 2 commences operation turning approximately 90 degrees clockwise.

The sound stops at about the time the second servo completes its operation.

Once the train has left the section (no further traction current is detected by the module)servo 1 and servo 2 operate simultaneously to return to their starting positions.

The crossing is now ready to accept another train.

#### **Program Flow Diagram**

Programming is performed by holding down the Push Button when switching on the power.

The red led on the PCB flashes at 1 second intervals. When the required number of flashes is seen (see later for the list of possible choices) the button is released to store the first value. At this point the led comes on for five seconds to confirm the value is stored.

The led then starts flashing again, and this time the button needs to be pressed to store the second value.

Once the two values to be stored are entered, the led flashes 10 times rapidly, and the module starts operating.

Most values entered can range between 1 and 255 (see below for limits). If more are seen, or the programming is aborted by switching off, then the programming must be repeated.

Following the diagram is a detailed explanation of all the settings.

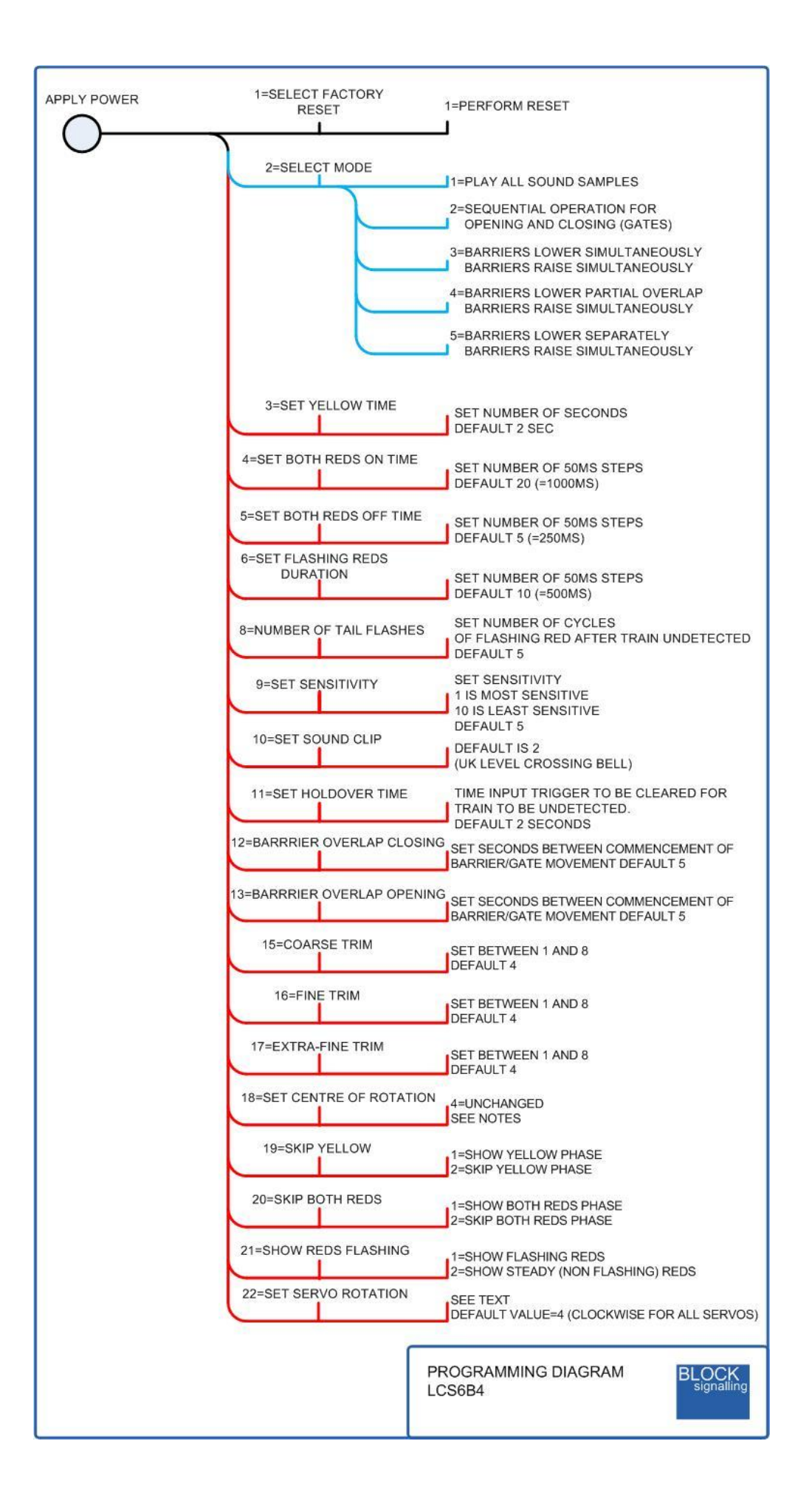

#### **Factory Reset**

By performing a factory reset, any changes which have been made to any settings will be returned to the standard factory defaults, those being for a gated crossing with yellow and red lights and the warning sound being a bell.

Note that servos set to operate anti-clockwise will immediately move 90 degrees to their fully anticlockwise starting positions.

#### **Mode 1 - Play all Sounds**

Selecting this mode will cause the module to play a 10 second sample of each of the 18 sounds held in the sound module. After the final clip, the crossing will revert to operating mode.

The following sounds are available:

- 1. 1. Yodalarm Electronic Sounder (UK)
- 2. 2. Continuously ringing bell at a very fast rate, similar to a firebell (UK)
- 3. 3. Continuously ringing bell at a very fast rate, similar to a firebell alternative tone (UK)
- 4. 4. Plunger Type Bells, in pairs. Medium rate. (Germany)
- 5. 5. Gong type bell, rung at a fast rate. (US)
- 6. 6. Slow Swinging Arm (0.5Hz rate) (US)
- 7. 7. Alternate bells (cowbell style) with moving overlap (US)
- 8. 8. Slow Swinging Arm alternative (US)
- 9. 9. Gong Sound at a 2Hz rate (US)
- 10.10. Continuously ringing bell at a very fast rate, similar to a firebell (France)
- 11.11. Single Repeating Plunger type Bell at a slow rate (France)
- 12.12. Varying overlapping bells, similar to Cow Bell type (Finland)
- 13.13. Varying overlapping bells, similar to Cow Bell type alternative (Finland)
- 14.14. Electronic Sounder (Japan)
- 15.15. Slow bell at a 0.5Hz rate (Italy)
- 16.16. Slow bell at a 0.5Hz rate alternative (Italy)
- 17.17. Alternate bells (cowbell style) with varying overlap (Italy)
- 18.18. Single repeated bell at a 1Hz rate (Italy)

#### **Mode 2 - Level Crossing with Gates**

Selecting this mode causes the module to perform a Factory Reset, followed by setting the module up to simulate a UK level crossing where gates are used and the sounder is a bell.

Once this mode has been selected, other values can be changed if necessary.

#### **Mode 3 - Level Crossing with Barriers**

Selecting this mode causes the module to perform a Factory Reset, followed by setting the module up to simulate a UK level crossing where the barriers fall at the same time and the sounder is a Yodalarm.

Once this mode has been selected, other values can be changed if necessary.

#### **Mode 4 - Level Crossing with Barriers**

Similar to mode 3, but the second barrier lowers when the first barrier reaches approximately 30 degrees above horizontal.

#### **Mode 5 - Level Crossing with Barriers**

Similar to mode 3, but the second barrier lowers when the first barrier has reached the horizontal.

#### **Setting 3 - Set Yellow Time**

Following a reset, the time that the yellow led is lit is set to 3 seconds. The duration can be changed here to between 1 and 255 seconds. See below for how to set this duration to zero so the yellow led is not shown (setting 19).

#### **Setting 4 - Set Both Reds On Time**

On UK crossings, after the yellow aspect is extinguished, both reds are shown together for approximately 1 second.

The duration can be changed here to between 50ms and 12.5 seconds, in 50ms steps.

The default value is a setting of 20 which gives a duration of 20 x 50ms =  $1000 \text{ms} =$ 1 second. See below for how to set this duration to zero so that both reds are not shown (setting 20).

#### **Setting 5 - Set Both Reds Off Time**

On UK crossings, after the yellow aspect is extinguished, both reds are shown together for approximately 1 second. Then they both are extinguished.

The duration of them being extinguished can be changed here to between 50ms and 12.5 seconds, in 50ms steps.

The default value is a setting of 5 which gives a duration of  $5 \times 50 \text{ms} = 250 \text{ms} = 1/4$ second.

#### **Setting 6 - Set Flashing Duration for Reds**

The duration that the red leds are lit during the flashing part of the sequence can be set in 50ms steps, the default being 10 so each red led is alternately lit for 500ms (1/2 second).

See below for how to set this duration so both reds are shown steady instead of flashing (setting 21).

#### **Setting 8 - Set the Number of Tail Flashes**

Once the train has cleared the sensor, the lights continue to flash for a number of cycles determined by this value (default 5 cycles), before the barriers open.

#### **Setting 9 -Sensitivity**

Sets the duration that a train needs to be in the isolated section before triggering the module.

Set in 200ms steps. Default=5 (1 second).

Can be varied from 1 to 10.

#### **Setting 10 - Select Sound Clip**

The module is supplied 18 pre-recorded sound clips (see above for a list).

The default is setting 2 (ringing bell).

Use mode 1 to listen to the available clips and then select the chosen clip with setting 10.

#### **Setting 11 - Holdover Time**

This setting determines how long a train needs to be undetected before the module considers it has passed. The default is 2 seconds and allows for the gaps between carriages.

If the module detects that a slow train has passed, when in fact it is still crossing the sensor, increase this value.

#### **Setting 12 - Set Barrier Overlap (Closing)**

This setting determines how long after the first barrier has commenced closing, the second one should commence closing. The default is 5 seconds.

A setting of 1 sets zero delay between barrier operation, and the barriers will close together.

#### **Setting 13 - Set Barrier Overlap (Opening)**

This setting determines how long after the first barrier has commenced opening, the second one should commence opening. The default is 5 seconds.

A setting of 1 sets zero delay between barrier operation and the barriers will open together.

#### **Setting 15 - Coarse Trim**

**Setting 16 - Fine Trim**

#### **Setting 17 - Extra Fine Trim**

The default operation is for the barrier to be open 45 degrees anticlockwise from the servo centre position, and closed 45 degrees clockwise from the servo centre position.

This occurs when the Coarse Trim=4, the Fine Trim=4 and the Extra Fine Trim=4.

Reducing the coarse trim by 1 reduces the servo movement by 20 degrees (10 degrees in each direction)

Increasing the coarse trim by 1 increases the servo movement by 20 degrees (10 degrees in each direction)

Reducing the fine trim by 1 reduces the servo movement by 4 degrees (2 degrees in each direction)

Increasing the fine trim by 1 increases the servo movement by 4 degrees (2 degrees in each direction)

Reducing the extra-fine trim by 1 reduces the servo movement by 1 degree (0.5 degrees in each direction)

Increasing the extra fine trim by 1 increases the servo movement by 1 degrees (0.5 degrees in each direction)

For example, setting Coarse=4, Fine=4, Extra-Fine=2 gives a rotational range of approximately 88 degrees.

#### **Setting 18 - Rotational Centre**

The rotational centre for the barrier is normally the servo centre position. The default operation is for the barrier to be open 45 degrees anticlockwise from the servo centre position, and closed 45 degrees clockwise from the servo centre position.

This can be varied by changing setting 18 which has a default value of 4.

If this value is set to a step less than 4, then the centre of rotation will be changed by 1 degree anticlockwise for each step below 4.

If this value is set to a step greater than 4, then the centre of rotation will be changed by 1 degree clockwise for each step above 4.

So for instance, if the centre of rotation is at the default centre of the range of the movement of the servo, then setting 18 is set to 2, then the centre of rotation will change to 2 degrees anticlockwise of the original position.

This process can be repeated for greater changes and each time this change is applied the start and stop positions are adjusted to change the rotational centre (ie the changes are cumulative).

The program will not allow the servos to operate outside their acceptable operational range.

#### **Setting 19 - Skip Yellow**

If this setting is set to 1, the yellow led will be operational.

If it is set to 2, the yellow led will not be shown.

This setting is used to adjust the light sequence for continental level crossings.

#### **Setting 20 - Skip Double Reds**

If this setting is set to 1, the phase of the sequence when both reds are shown will be operational.

If it is set to 2, the phase of the sequence with both reds lit will not be shown.

This setting is used to adjust the light sequence for continental level crossings.

#### **Setting 21 - Show Reds Flashing**

If this setting is set to 1, the red leds will flash.

If it is set to 2, the red leds will be shown steady.

This setting is used to adjust the light sequence for continental level crossings.

# **Setting 22 - Servo Rotation**

When operating four gates, it is necessary that two of the servos to rotate anticlockwise. An additional memory location has been added which can be programmed to change the direction of rotation of the servos connected to each output.

The default rotation is that all servos rotate clockwise when triggered by a train appraching the crossing. By reprogramming the value stored in memory location 22, the direction of rotation of each pair of servos can be changed.

The following table shows the servo rotation (viewed from above the servo).

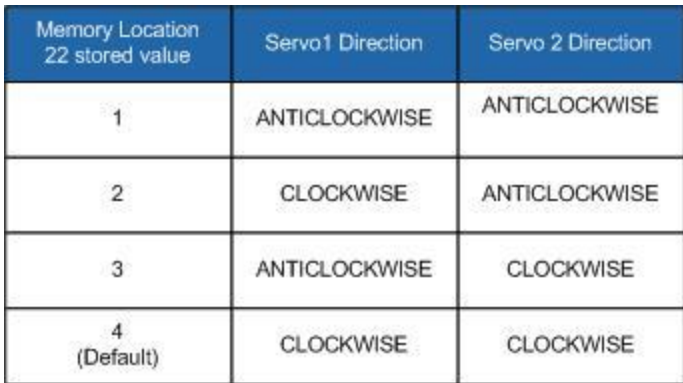

The following diagram shows the servo start position, and servo stop position for the four possible values stored in memory location 22.

Warning: Changing the value stored in memory location 22 will cause the module to reboot, and the affected servos immediately moving 90 degrees to their new start positions.

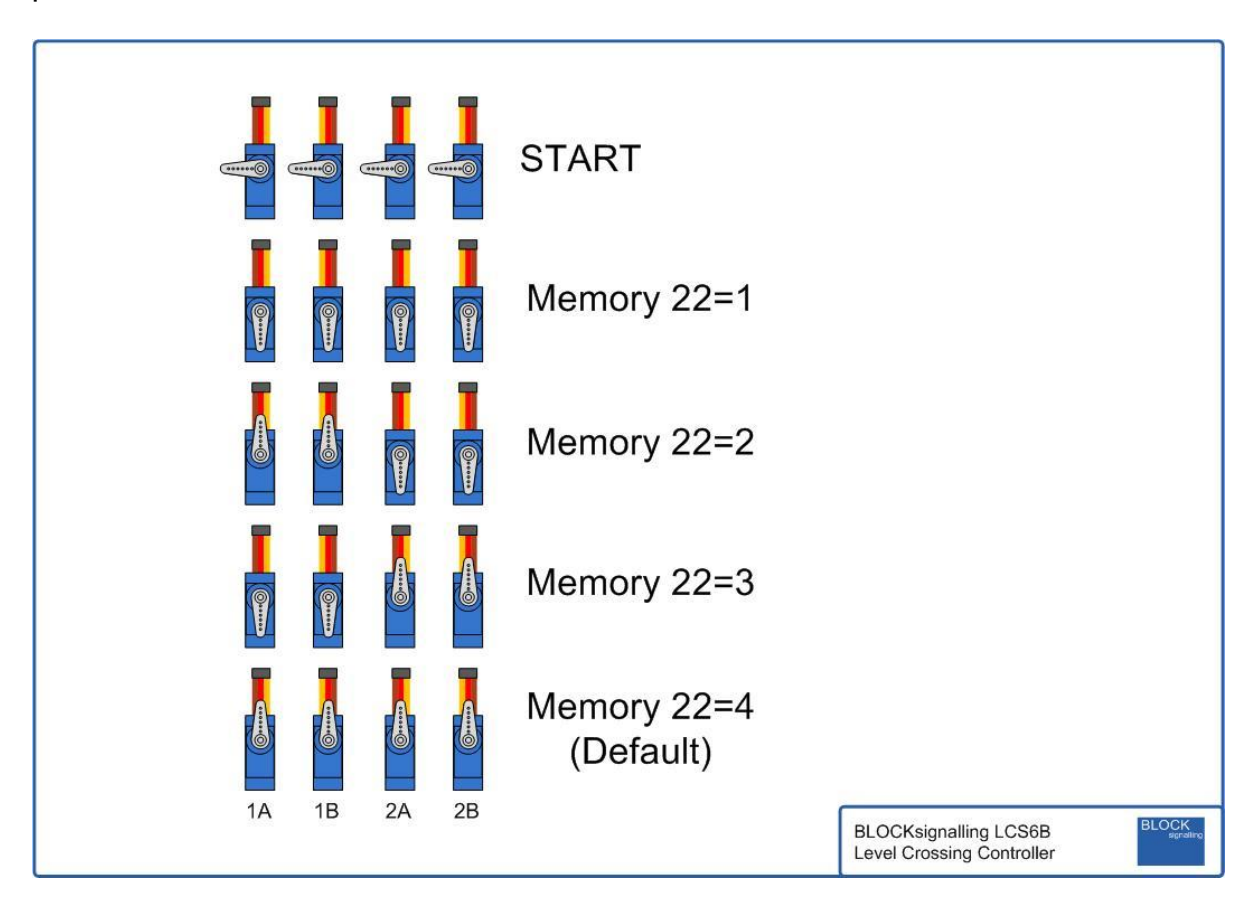

Types of servo supplied and model of speaker may vary.